## Oddaja davčnega obračuna s prilogo 3 in 4 (bilanca stanja in izkaz poslovnega izida)

Zadnja sprememba 03/02/2025 10:42 am CET

Za poslovno leto 2024 je potrebno oddati na edavke pri oddaji davčnih obračunov tudi podatke bilance stanja in izkaza poslovnega izida po AOP kot se predložijo AJPESu.

1 V meniju **Knjigovodstvo > Letne obdelave,**

2 kliknemo na **Poslovno leto** in

3 izvedemo korake letnih [obdelav](http://help.minimax.si/help/letne-obdelave-osnovne-moznosti).

4 Na koraku **Izvedi obdelavo za davčno upravo,** na dnu strani dodamo

kljukico v polju **Oddaj bilanco stanja in izkaz poslovnega izida na FURS.**

- 5 Program črpa podatke prilog iz medletnih [statističnih](http://help.minimax.si/help/statisticna-porocila-osnovne-moznosti) poročil.
- 6 Če nimamo pripravljenih ažurnih podatkov bilance stanja in izkaza poslovnega izida program na dnu strani izpiše opozorilo.
- 7 S klikom na **povezavo** program odpre statistična poročila, kjer
- pripravimo novo bilanco stanja in nov izkaz poslovnega izida.
- 8 Nadaljujemo s koraki letnih obdelav.

Če smo pri nastavitvah za oddajo davčnega obračuna dodali kljukico v polju **Oddaj bilanco stanja in izkaz poslovnega izida na FURS, OBVEZNO uredimo ročno podatke bilance stanja in izkaza poslovnega izida na portalu eDavki.** Namreč v davčni obračun se prepišejo podatki iz medletnih statističnih poročil pred zapiranjem razredov.

Če pa pri nastavitvah za oddajo davčnega obračuna **ne dodamo** kljukice v polju **Oddaj bilanco stanja in izkaz poslovnega izida na FURS**, to pomeni, da smo pripravili **samo davčni obračun,** ga na portalu eDavki **OBVEZNO shranimo kot osnutek.** V Minimaxu **nadaljujemo s knjiženjem poslovnega rezultata in na AJPES oddamo poročila**. Po določenem času (cca. pol ure) se **izkazi iz AJPESa samodejno prepišejo v davčni obračun** na portalu eDavki.

## minimax

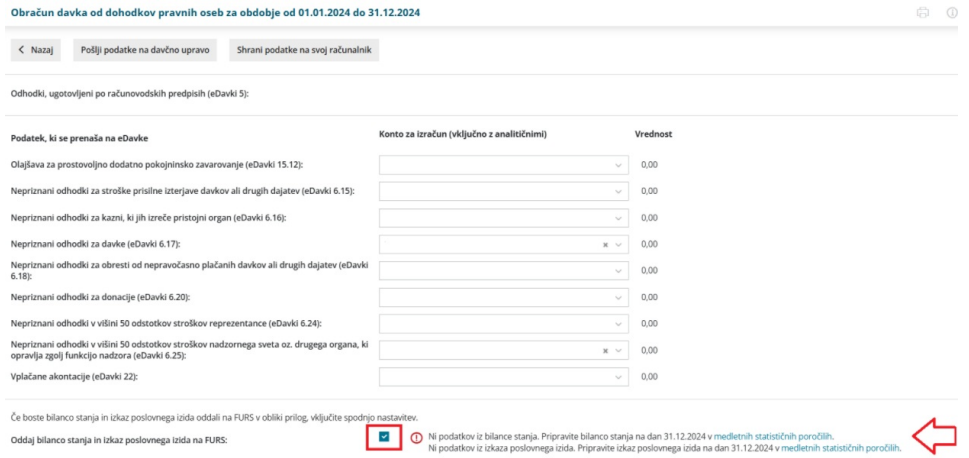